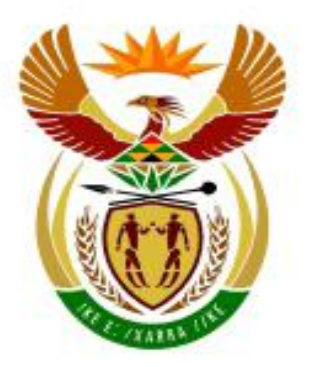

# higher education<br>& training

Department: **Higher Education and Training REPUBLIC OF SOUTH AFRICA** 

## **NASIONALE SERTIFIKAAT (BEROEPSGERIG)**

# **LEWENSORIËNTERING (IKT-KOMPONENT)**

(Tweede Vraestel) **NKR VLAK 2**

(7601012)

### **25 Oktober 2018 (X-Vraestel) 09:00–11:00**

**Hierdie vraestel bestaan uit 11 bladsye.**

### **TYD: 2 UUR PUNTE: 100**

### **INSTRUKSIES EN INLIGTING**

- 1. Lees AL die vrae aandagtig deur.
- 2. Hierdie vraestel bestaan uit 5 vrae. Beantwoord AL die vrae. Gebruik toepaslike toepassingsprogramme en plaas die DRUKSTUKKE in jou EKSAMENOMSLAG.
- 3. Die tyd wat aan die begin van elke vraag aangedui word is 'n riglyn wat jou help om die vraestel betyds te voltooi.
- 4. Die toegelate tyd vir hierdie vraestel sluit tyd vir drukwerk in.
- 5. Dit is jou verantwoordelikheid om gereeld jou werk te stoor (*save*) om te voorkom dat data wat reeds ingesleutel is verloor word indien daar ʹn kragonderbreking is. GEEN ekstra tyd word toegelaat om verlore werk klaar te maak nie.
- 6. Indien daar ʹn probleem met ʹn rekenaar of drukker is, sal die toesighouer die nodige reëlings tref dat jy met die eksamen kan voortgaan en die werklike verlore tyd sal addisioneel toegelaat word.
- 7. Speltoets ('spell check') mag gebruik word. Sakrekenaars mag NIE gebruik word nie.
- 8. Die EKSAMEN- en SENTRUMNOMMERS moet op die buiteblad van die eksamenomslag geskryf en die weergawe van die sagtewareprogram moet boaan die buiteblad aangedui word (bv. MS Office 2007).
- 9. Maak seker dat elke DRUKSTUK die VRAAGNOMMER en EKSAMEN-NOMMER volgens die instruksie vertoon aangesien PUNTE NIE aan enige drukstuk sonder ʹn EKSAMENNOMMER en ʹn WATERMERK toegeken sal word nie.
- 10. <sup>I</sup>n Geskrewe EKSAMENNOMMER is NIE aanvaarbaar nie.
- 11. DRUKSTUKKE wat nagesien moet word moet in dieselfde volgorde as die vrae in die vraestel gerangskik wees. Slegs EEN drukstuk per vraag mag ingegee word.
- 12. Die antwoord van elke vraag moet op ʹn aparte bladsy gedruk word.
- 13. Gebruik slegs EEN kant van die papier.

### **AFDELING A: WOORDVERWERKING**

**VRAAG 1 TYD: 18 MINUTE**

Jy moet 'n MS Word-dokument oor HEAIDS skep.

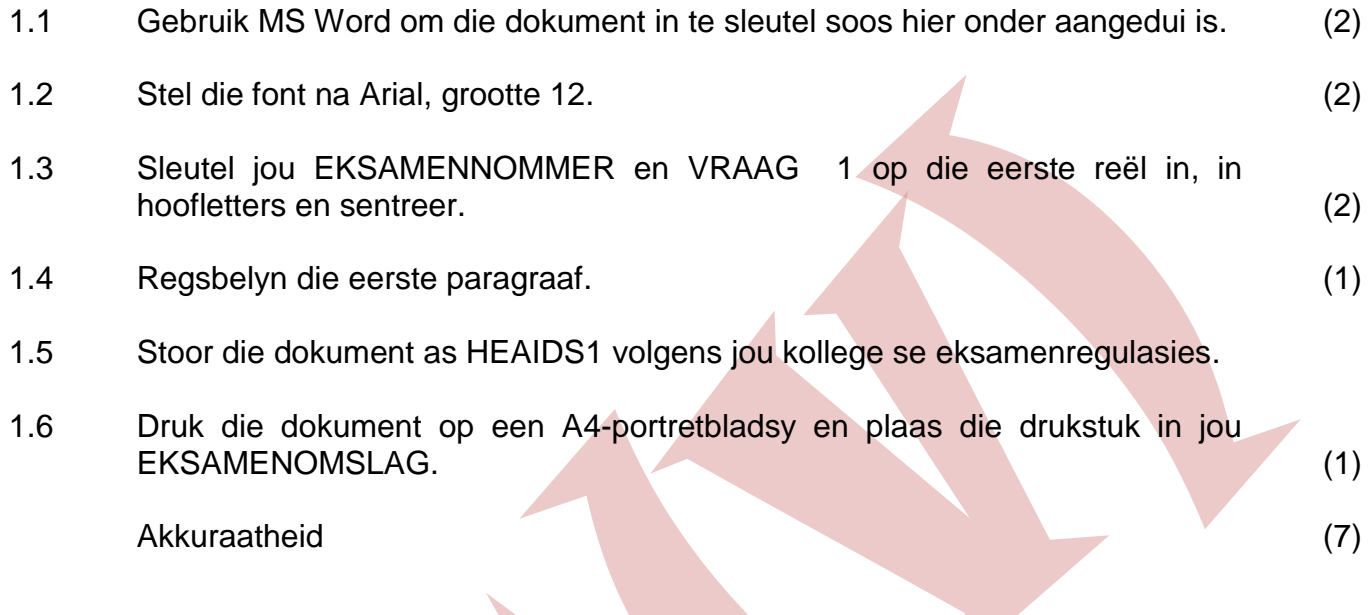

### EKSAMENNOMMER VRAAG 1

### **HEAIDS**

Jong Suid-Afrikaners, veral diegene wat by hoër onderriginstellings studeer, staar baie gesondheidsverwante gevare in die gesig. Dit sluit onder andere MIV/VIGS en TB-besmetting, ongewensde swangerskappe en dwelmmisbruik in. Dit is om die rede dat die Departement van Hoër Onderwys en Opleiding (DHOO) met die Hoër Onderwys en Opleiding MIV/VIGS-program, algemeen bekend as HEAIDS, begin het.

HEAIDS is 'n nasionale program wat ontwerp is as 'n poging om algemene gesondheid en welstand by die land se openbare universiteite en TVOOkolleges te ontwikkel en te steun. Die program het ten doel om kennis te verbreed, ontslae te raak van verkeerde inligting en jongmense aan te moedig om deur middel van gereelde sifting en toetsing vir siektes soos MIV, TB en SOI's gesond te bly. Om seker te maak dit bereik soveel jongmense moontlik word die program deur die Universiteite Suid-Afrika (USAF) in samewerking met die Suid-Afrikaanse Kollege Prinsipale Organisasie (SACPO), die studenterade van universiteite en 50 openbare TVOO-kolleges onderskeidelik, gefasiliteer.

**[15]**

### **VRAAG 2 TYD: 30 MINUTE**

Maak die dokument wat jy as HEAIDS1 gestoor het oop en redigeer dit volgens die instruksies wat hier onder gegee is.

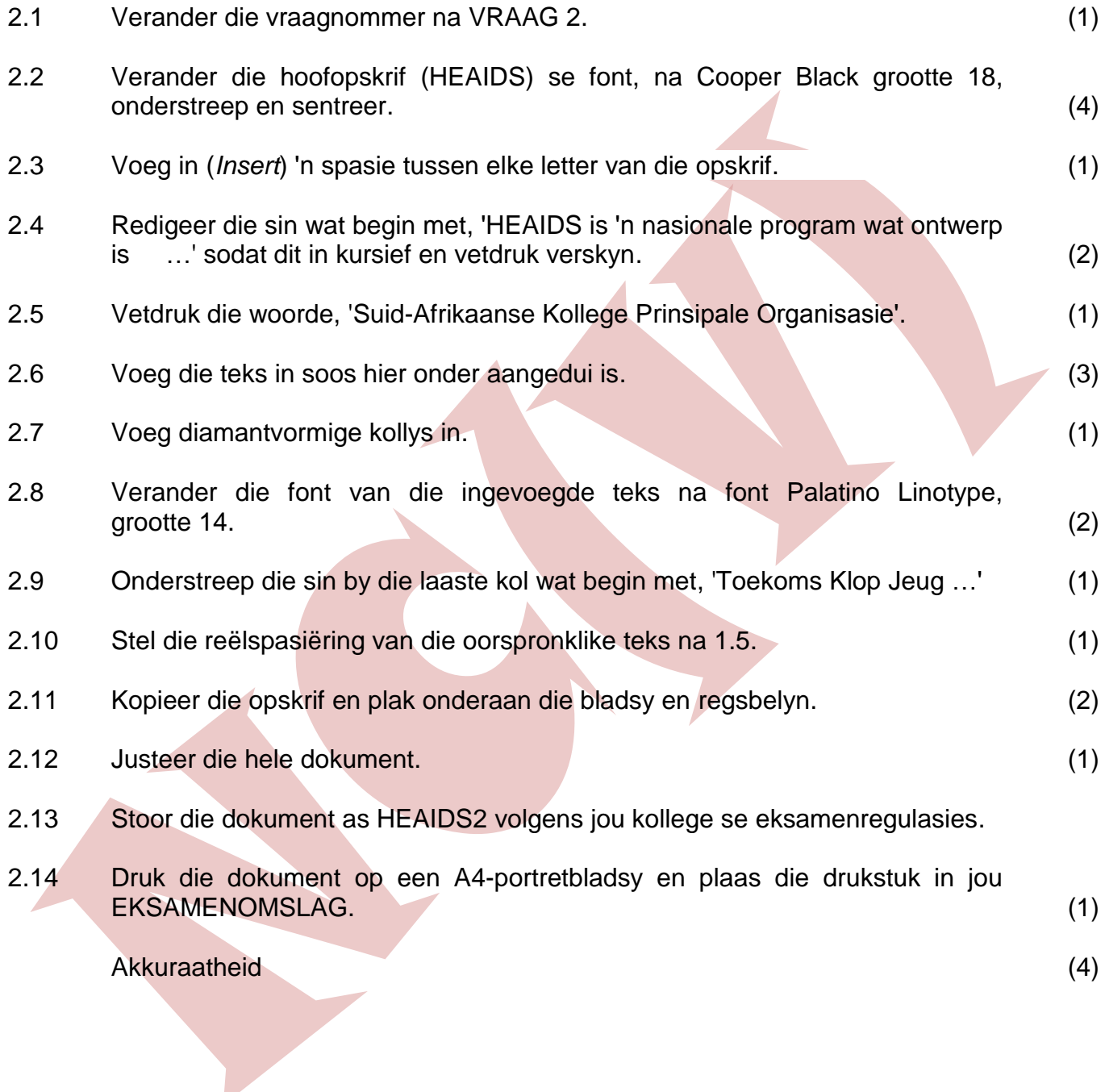

### EKSAMENNOMMER VRAAG 2

Verander die opskrif na: Cooper Black grootte 18, onderstreep en sentreerbelyn

Voeg 'n spasie tussen elke letter van die opskrif*.*

H E A I D S

Jong Suid-Afrikaners, veral diegene wat by hoër onderriginstellings studeer, staar baie gesondheidsverwante gevare in die gesig. Dit sluit onder andere MIV/VIGS en TB-besmetting, ongewensde swangerskappe en dwelmmisbruik in. Dit is om die rede dat die Departement van Hoër Onderwys en Opleiding (DHOO) met die Hoër Onderwys en Opleiding MIV/VIGS-program, algemeen bekend as HEAIDS, begin het.

*HEAIDS is ʹn nasionale program wat ontwerp is as ʹn poging om algemene gesondheid en welstand by die land se openbare universiteite en TVOO-kolleges te ontwikkel en te steun*. Die program het ten doel om kennis te verbreed, ontslae te raak van verkeerde inligting en jongmense aan te moedig om deur middel van gereelde sifting en toetsing vir siektes soos MIV, TB en SOI's gesond te bly. Om seker te maak dit bereik soveel jongmense moontlik word die program deur die Universiteite Suid-Afrika (USAF) in samewerking met die **Suid-Afrikaanse Kollege Prinsipale Organisasie** (SACPO), die studenterade van universiteite en 50 openbare TVOO-kolleges onderskeidelik, gefasiliteer.

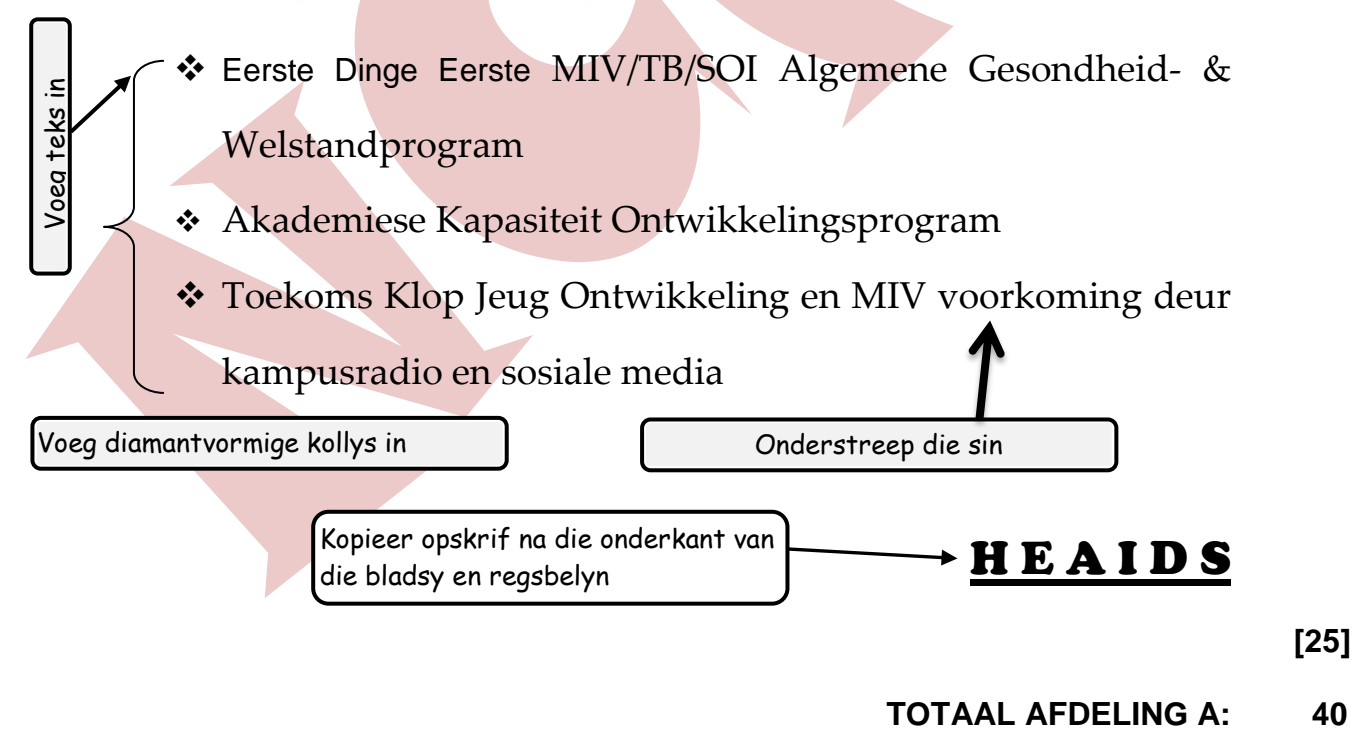

### **AFDELING B: SIGBLAD**

### **VRAAG 3 TYD: 18 MINUTE**

Gebruik MS Excel om 'n sigblad te skep soos hier onder aangedui is.

- 3.1 Sleutel die sigblad akkuraat in en vertoon dit soos hier onder aangedui is. Verstel die kolomwydte waar nodig om seker te maak dat al die inligting duidelik sigbaar is. MOET NIE die reël- en kolomopskrifte (rande) insleutel nie. Dit is slegs ingevoeg om aan te dui watter selle gebruik moet word. (2)
- 3.2 Tik in hoofletters jou EKSAMENNOMMER in reël 1 sel A en VRAAG 3 in reël 1 sel D soos aangedui is. Formateer ʹn sel waar nodig. (3)
- 3.3 Gebruik die font Mangal, grootte 12. (2)
- 3.4 Stoor die dokument as WORKSHOP1 volgens jou kollege se eksamenregulasies.
- 3.5 Druk die sigblad SONDER reël- en kolomopskrifte op een A4-portretbladsy. Plaas die drukstuk in jou EKSAMENOMSLAG . (3)

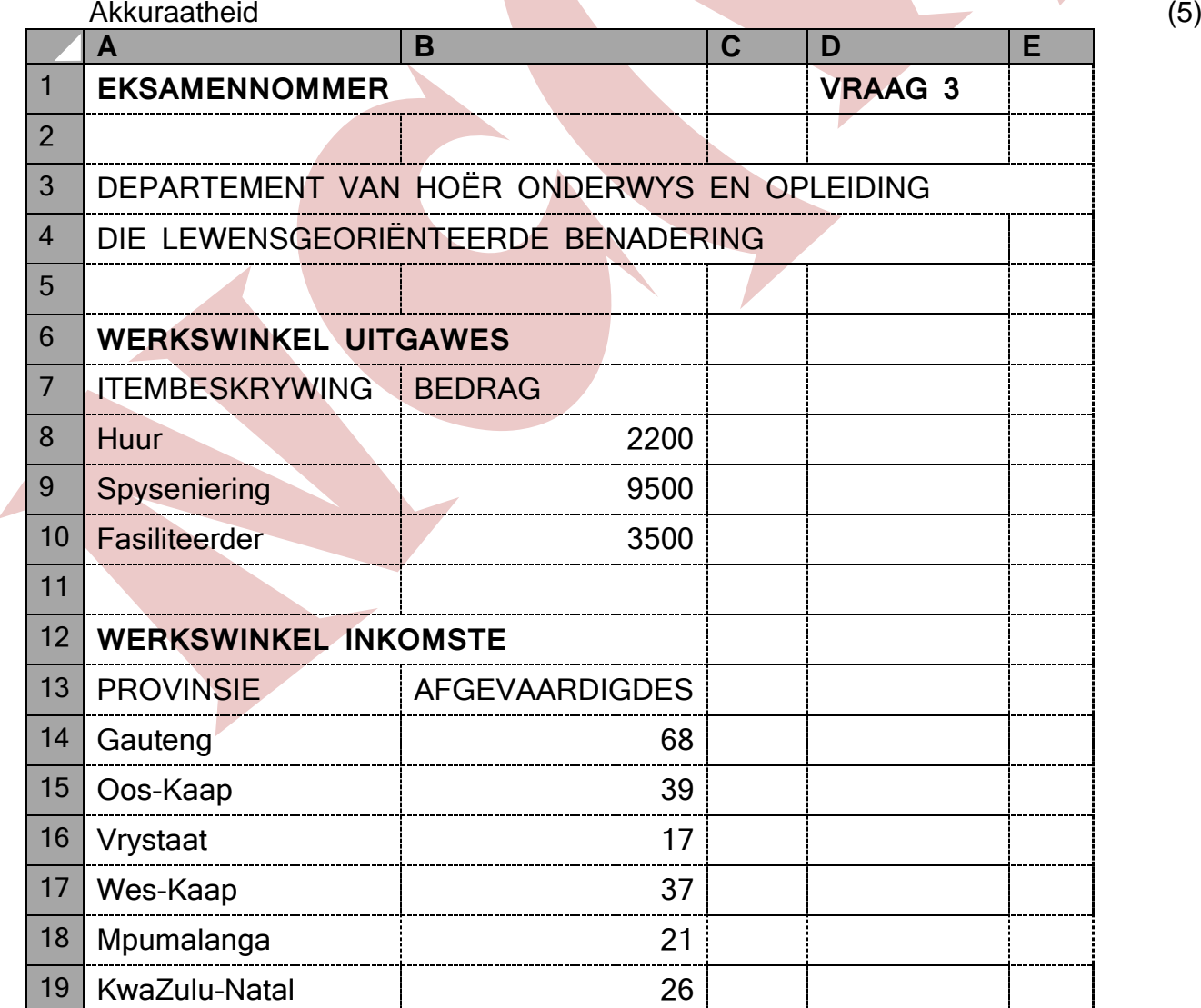

### **VRAAG 4 TYD: 30 MINUTE**

Maak die sigblad wat jy geskep en gestoor het as WORKSHOP1 oop en bring die volgende veranderinge aan.

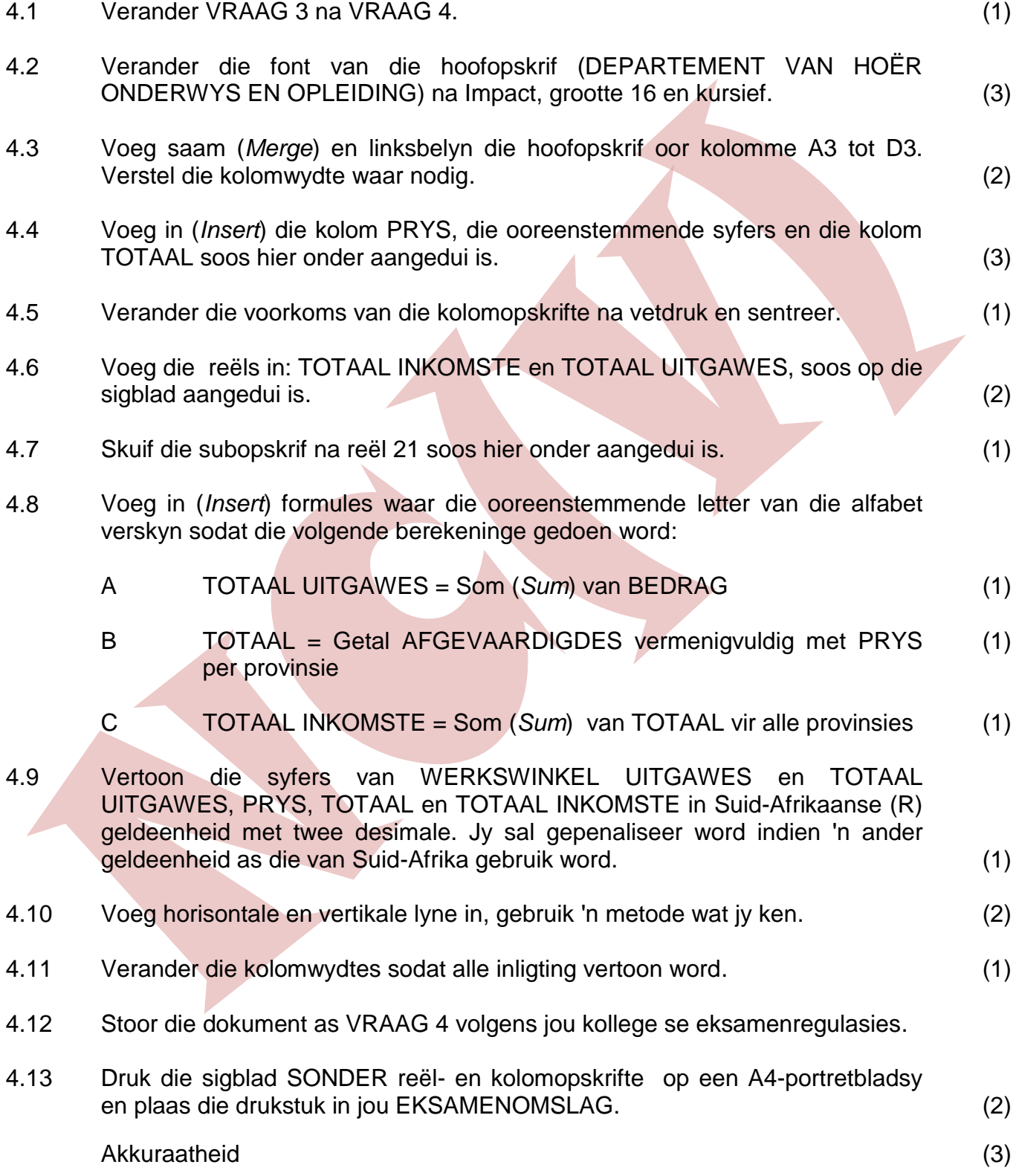

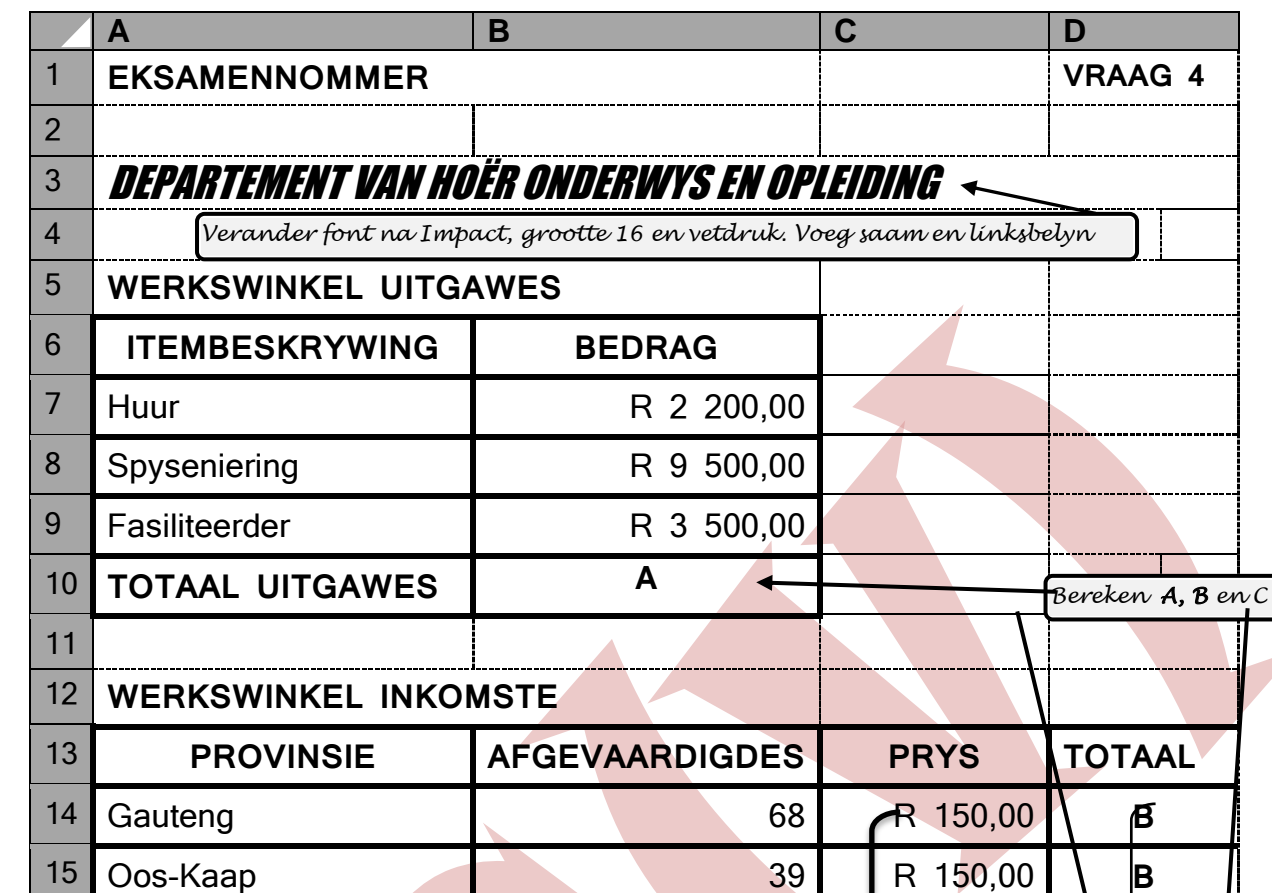

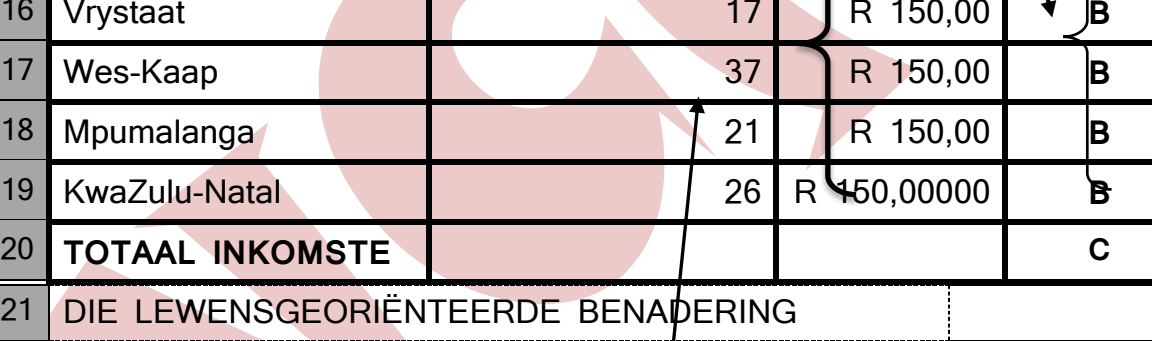

*Voeg bedrag in en kopieer.*

**[25]**

**TOTAAL AFDELING B: 40**

**VRAAG 5 TYD: 24 MINUTE**

### **AFDELING C: POWERPOINT**

# Jy moet met 'n skyfievertoning van DRIE skyfies 'n voorlegging skep deur MS PowerPoint te gebruik. 5.1 Gebruik MS PowerPoint en die inligting wat hier onder gegee is om jou skyfies te skep. (4) 5.2 Skep DRIE skyfies volgens die instruksies wat hier onder gegee is. Gebruik die volgende uitleg vir die skyfies. 5.3 SKYFIE 1 : TITELSKYFIE (1) 5.3.1 Voeg in jou EKSAMENNOMMER en VRAAG 5 onderaan die eerste skyfie soos aangedui is. (1) 5.3.2 Verander die font van die titel na bokas, Comic Sans, Grootte 40 (2) 5.3.3 Sentreerbelyn al die inhoud van die skyfie, behalwe die titel. (1) 5.4 SKYFIE 2: TWEE-KOLOM-INHOUD (1) 5.4.1 Regsbelyn die titel soos aangedui is. (1) 5.4.2 Voeg in kollys in die linkerkolom soos aangedui is. (1) 5.4.3 Nommer die inhoud in die regterkolom soos aangedui is. (1) 5.5 SKYFIE 3: TITEL ALLEENLIK (1) 5.5.1 Gebruik die font New Times Roman, Grootte 28. (2) 5.5.2 Sentreerbelyn en vetdruk alle teks (2) 5.6 Maak seker dat bokas en onderkas in al die skyfies korrek is. (1) 5.7 Stoor die voorlegging as EXPECT volgens jou kollege se eksamenregulasies. 5.8 Druk die skyfie as ʹn INLIGTINGSTUK met al drie skyfies op een bladsy en

plaas dit in die EKSAMENOMSLAG. (1)

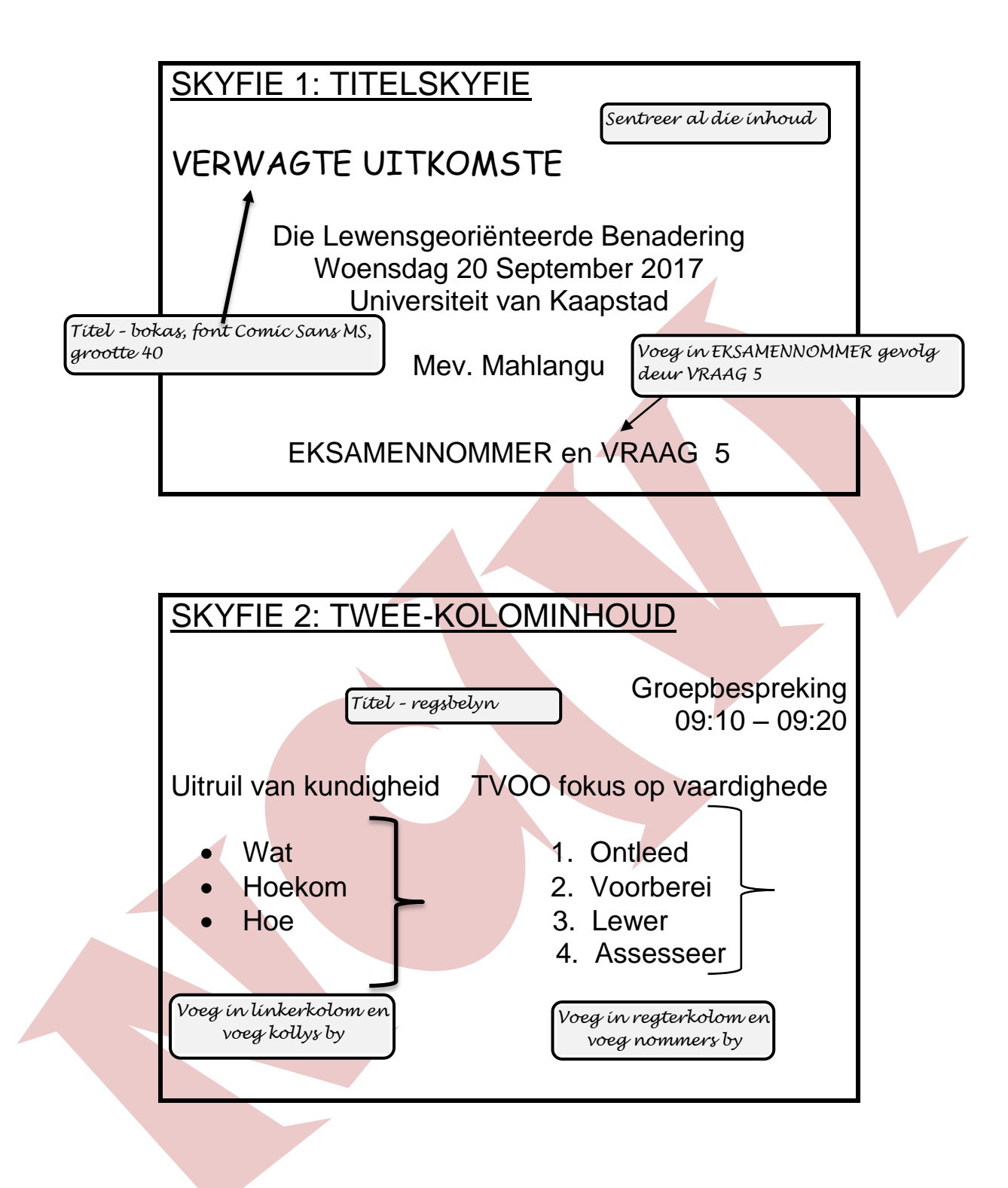

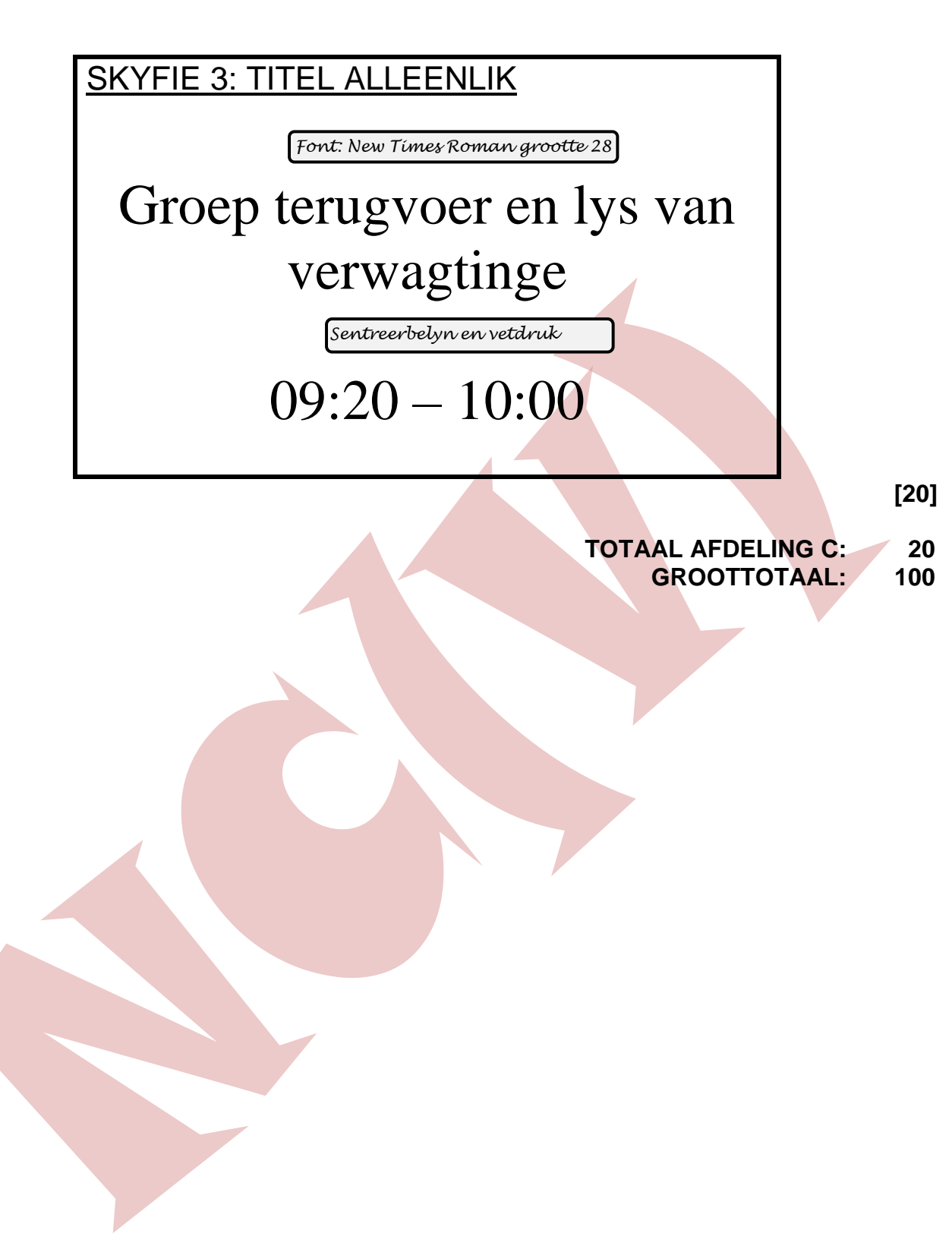